#### Last updated 5/2/24

These slides walk through the Eclipse IDE installation

- Eclipse IDE
  - Eclipse
    - Open-source software / tool development organization
      - Open-Source free for anyone to use
    - Supports a broad range software languages
      - C, C++, Java, Python(via extension), ...
    - Used as the base for a number of manufacturers development tools
      - Texas Instruments, ST-Microelectronics
  - IDE Integrated Development Environment
    - Set of tools and interfaces to automate various aspects of software development
    - User interface driven vs. command line driven

- Eclipse Download
  - In a web browser go to <u>https://www.eclipse.org/</u>
  - Select Download

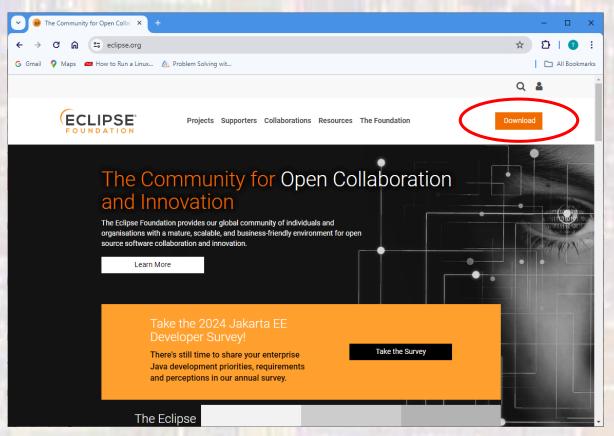

#### Eclipse Download

Select Download x86\_64

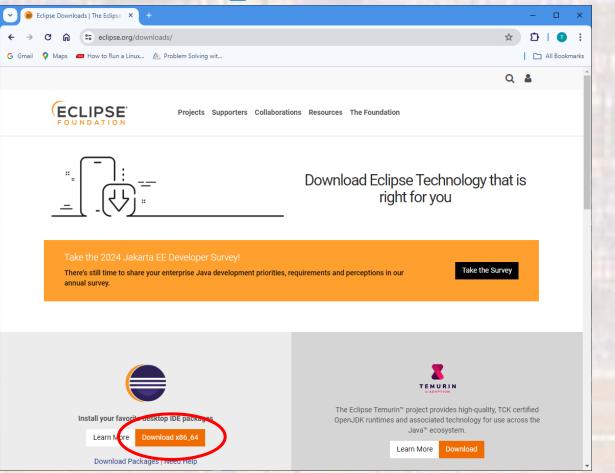

- Eclipse Download
  - Select Download
    - Note you may be downloading from a different mirror site

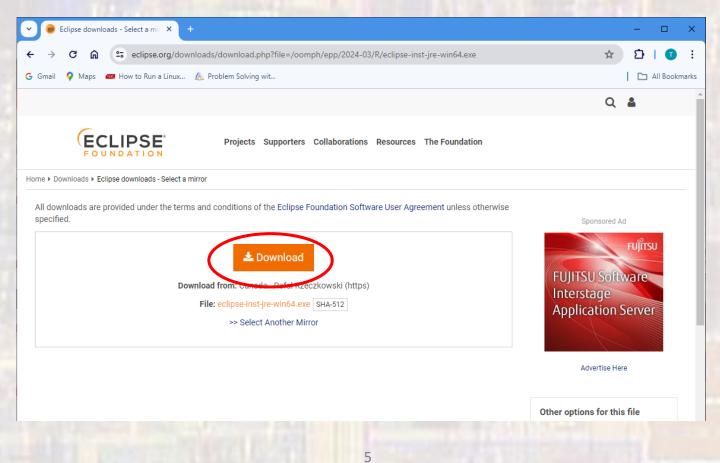

- Eclipse Download
  - The installation script will be downloaded into your downloads folder
  - Donate if you choose no pressure
  - You can close the window now

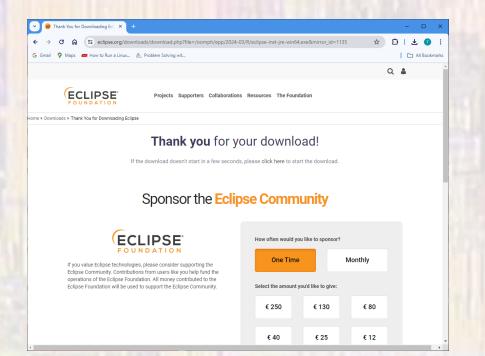

- Eclipse Download
  - Traverse to your downloads directory in the File Explorer
  - Double-click on the eclipse-inst-jre-win64 .exe file
  - Select Eclipse IDE for C/C++ Developers
    - Use the default location (your version may be different)
    - Create shortcuts if you wish
  - Select INSTALL
  - Read and accept the user agreement

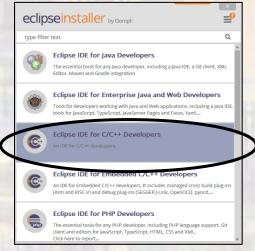

| eclipseinstaller by Compt          |                                                                              |                |  |  |  |
|------------------------------------|------------------------------------------------------------------------------|----------------|--|--|--|
|                                    | DE for C/C++ Developers<br>C/C++ developers.                                 | <u>details</u> |  |  |  |
| Java 11+ VM<br>Installation Folder | C:\Program Files\Java\jdk-14.0.2                                             | × 8            |  |  |  |
| installation router                | <ul> <li>create start menu entry</li> <li>create desktop shortcut</li> </ul> |                |  |  |  |
| <                                  | 🕹 INSTALL                                                                    |                |  |  |  |
|                                    |                                                                              |                |  |  |  |
| SACK                               |                                                                              |                |  |  |  |

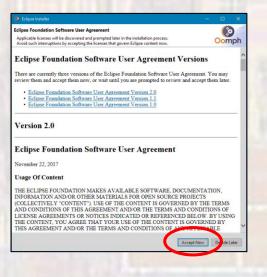

- Eclipse Download
  - You may get a message similar to below
  - Select All
  - Trust Selected

| Do you trust these signers? A The displayed originator names are not necessarily a reliable certification of origin.          Type       Id/Fingerprint       Name       Validity Dates         x509       13944321583219109710628507       Eclipse.org Foundation Inc; IT; Eclipse.org Found       × Expired         Remember selected signers       Always trust all content       Select All       Deselect All         Eclipse.org Foundation Inc.; IT; Eclipse.org Foundation Inc.       > DigiCert High Assurance Code Signing CA-1; www.digicert.com; DigiCert Inc       > DigiCert High Assurance EV Root CA; www.digicert.com; DigiCert Inc         Details | 🜔 Trust         |                                    |                                    |                       |                |    |           | ×   |
|----------------------------------------------------------------------------------------------------|-----------------|------------------------------------|------------------------------------|-----------------------|----------------|----|-----------|-----|
| x509       13944321583219109710628507       Eclipse.org Foundation Inc.; IT; Eclipse.org Foun       × Expired         Remember selected signers       Always trust all content       Select All       Deselect All         Eclipse.org Foundation Inc.; IT; Eclipse.org Foundation Inc.       > DigiCert High Assurance Code Signing CA-1; www.digicert.com; DigiCert Inc       > DigiCert High Assurance EV Root CA; www.digicert.com; DigiCert Inc         Details       & Export         Classifier       Id       Version         osgi.bundle       org.apache.commons.lang3       3.1.0.v201403281430                                                           | Do you trust th | ese signers? 🛆 The displayed origi | inator names are not necessarily a | reliable certificatio | n of origin.   |    |           |     |
| Remember selected signers Always trust all content     Eclipse.org Foundation Inc.; IT; Eclipse.org Foundation Inc. <ul> <li>DigiCert High Assurance Code Signing CA-1; www.digicert.com; DigiCert Inc</li> <li>DigiCert High Assurance EV Root CA; www.digicert.com; DigiCert Inc</li> </ul> <ul> <li>Details</li> <li>Export</li> </ul> <ul> <li>Classifier</li> <li>Id</li> <li>org.apache.commons.lang3</li> <li>3.1.0.v201403281430</li> </ul>                                                                                                    | Туре            | ld/Fingerprint                     | Name                               |                       | Validity Dates |    |           |     |
| <ul> <li>Eclipse.org Foundation Inc.; IT; Eclipse.org Foundation Inc.</li> <li>DigiCert High Assurance Code Signing CA-1; www.digicert.com; DigiCert Inc</li> <li>DigiCert High Assurance EV Root CA; www.digicert.com; DigiCert Inc</li> <li>Q Details  Export</li> <li>Classifier Id Version<br/>osgi.bundle org.apache.commons.lang3 3.1.0.v201403281430</li> </ul>                                                                                                    | x 509           | 13944321583219109710628507         | Eclipse.org Foundation Inc.; IT;   | clipse.org Foun       | × Expired      |    |           |     |
| <ul> <li>Eclipse.org Foundation Inc.; IT; Eclipse.org Foundation Inc.</li> <li>DigiCert High Assurance Code Signing CA-1; www.digicert.com; DigiCert Inc</li> <li>DigiCert High Assurance EV Root CA; www.digicert.com; DigiCert Inc</li> <li>Q Details  Export</li> <li>Classifier Id Version<br/>osgi.bundle org.apache.commons.lang3 3.1.0.v201403281430</li> </ul>                                                                                                    |                 |                                    |                                    |                       |                |    |           |     |
| <ul> <li>✓ DigiCert High Assurance Code Signing CA-1; www.digicert.com; DigiCert Inc         <ul> <li>&gt; DigiCert High Assurance EV Root CA; www.digicert.com; DigiCert Inc</li> </ul> </li> <li>✓ Details</li></ul>                                                                                                    | Remember        | selected signers 🗌 Always trust a  | ll content                         |                       | Select All     | De | eselect A | AII |
| Classifier     Id     Version       osgi.bundle     org.apache.commons.lang3     3.1.0.v201403281430                                                                                                    | ✓ DigiCer       | t High Assurance Code Signing CA   | -1; www.digicert.com; DigiCert Ir  | c                     |                |    |           |     |
| osgi.bundle org.apache.commons.lang3 3.1.0.v201403281430                                                                                                    | ୠ Details       | 🛎 Export                           |                                    |                       |                |    |           |     |
|                                                                                                    | Classifier      | ld                                 |                                    | Version               |                |    |           |     |
| Trust Selected Cancel                                                                                                    | osgi.bundle     | org.apache.commons.lang3           | 3.1.0.4                            | 201403281430          |                |    |           |     |
|                                                                                                    |                 |                                    |                                    |                       | Trust Selected | >  | Cancel    |     |

8

- Eclipse Download
  - Installation is complete
  - Read the Readme file if you wish
  - Do not launch, or open in system explorer
  - Close the installer

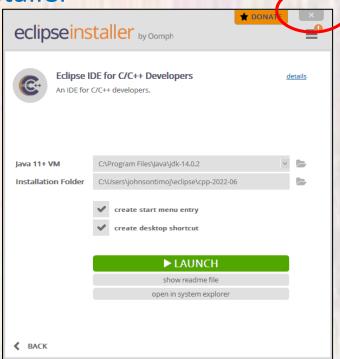

9